Revision: 1 Date: 04.07.2020

Purpose: Accessing digital research databases from off-campus

**Scope:** Applies to University of North Texas faculty, staff and students

## **Procedure:**

To access digital library databases (IEEE Explore, ACM Digital Library, etc.), visit <a href="https://library.unt.edu/">https://library.unt.edu/</a>
On the main page, select the 'Databases' tab

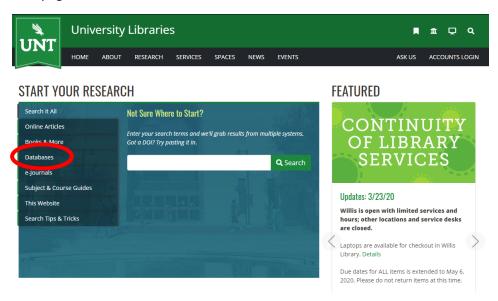

Once on the databases page you have several options:

Search for the name of a database (if known) in the first search box. (i.e. IEEE Xplore)

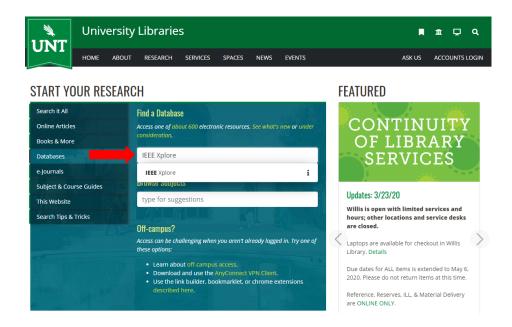

Revision: 1 Date: 04.07.2020

Use the 'Browse Subjects' search box to search for all databases related to a field of study (i.e. Engineering)

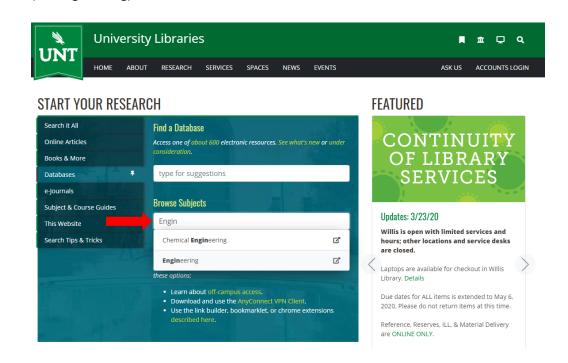

Or if you prefer, you can click 'about 600', shown in the image below, to be taken to a listing
of all available digital databases

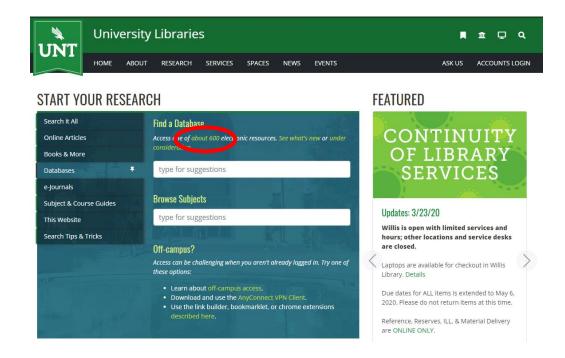

Date: 04.07.2020

Revision: 1

If viewing the entire databases list, a search can be done for the database or it can be found alphabetically.

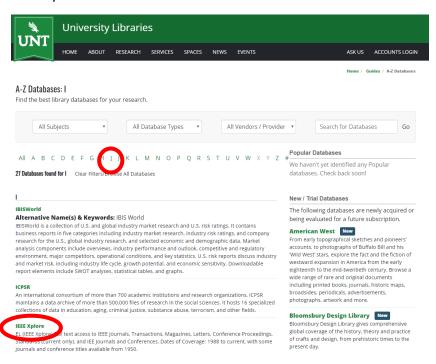

Once a database has been selected, the user will be prompted to login with their UNT euid and password.

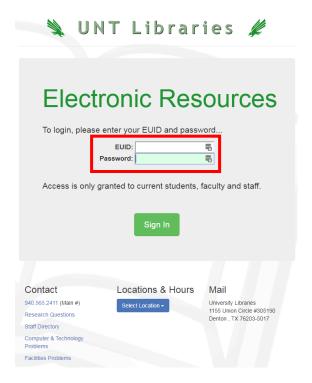

Revision: 1 Date: 04.07.2020

For example, IEEE Xplore was selected and now displays "Access provided by University of North Texas"

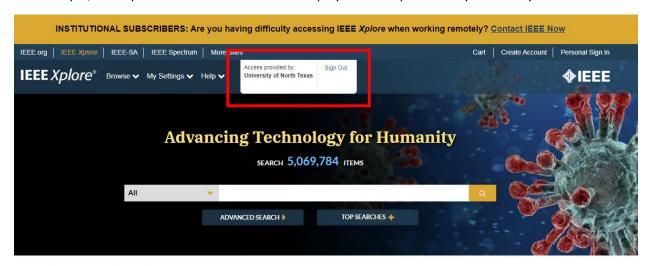

## **News and Updates**

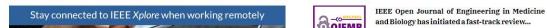